Notebook Tour User Guide © Copyright 2010 Hewlett-Packard Development Company, L.P.

Microsoft and Windows are U.S. registered trademarks of Microsoft Corporation. Bluetooth is a trademark owned by its proprietor and used by Hewlett-Packard Company under license. SD Logo is a trademark of its proprietor.

The information contained herein is subject to change without notice. The only warranties for HP products and services are set forth in the express warranty statements accompanying such products and services. Nothing herein should be construed as constituting an additional warranty. HP shall not be liable for technical or editorial errors or omissions contained herein.

First Edition: January 2010

Document Part Number: 606076-001

#### **Product notice**

This user guide describes features that are common to most models. Some features may not be available on your computer.

#### Safety warning notice

▲ WARNING! To reduce the possibility of heat-related injuries or of overheating the computer, do not place the computer directly on your lap or obstruct the computer air vents. Use the computer only on a hard, flat surface. Do not allow another hard surface, such as an adjoining optional printer, or a soft surface, such as pillows or rugs or clothing, to block airflow. Also, do not allow the AC adapter to contact the skin or a soft surface, such as pillows or rugs or clothing, during operation. The computer and the AC adapter comply with the user-accessible surface temperature limits defined by the International Standard for Safety of Information Technology Equipment (IEC 60950).

# **Table of contents**

#### 1 Identifying hardware

#### 2 Components

| Top components                           |    |
|------------------------------------------|----|
| Pointing devices                         |    |
| Lights                                   |    |
| Buttons, switches and fingerprint reader |    |
| Keys                                     |    |
| Display                                  |    |
| Front components                         | 10 |
| Rear components                          | 11 |
| Right-side components                    |    |
| Left-side components                     |    |
| Bottom components                        |    |
| Wireless antennas                        |    |
| Additional hardware components           |    |
| ·                                        |    |

#### 3 Labels

| Index |
|-------|
|-------|

# **1 Identifying hardware**

To see a list of hardware installed in the computer:

Select Start > Control Panel > System and Security. Then, in the System area, click Device Manager.

You can also add hardware or modify device configurations using Device Manager.

NOTE: Windows® includes the User Account Control feature to improve the security of your computer. You may be prompted for your permission or password for tasks such as installing software, running utilities, or changing Windows settings. Refer to Help and Support for more information.

# 2 Components

### **Top components**

### **Pointing devices**

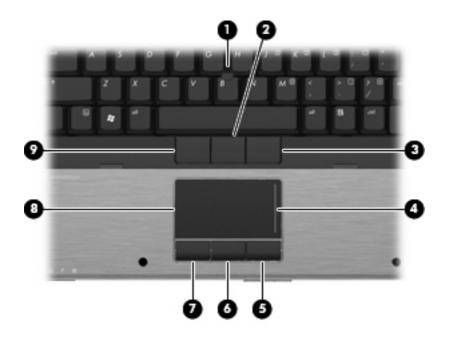

| Com | ponent                       | Description                                                     |
|-----|------------------------------|-----------------------------------------------------------------|
| (1) | Pointing stick               | Moves the pointer and selects or activates items on the screen. |
| (2) | Center pointing stick button | Functions like the center button on an external mouse.          |
| (3) | Right pointing stick button  | Functions like the right button on an external mouse.           |
| (4) | TouchPad scroll zone         | Scrolls up or down.                                             |
| (5) | Right TouchPad button        | Functions like the right button on an external mouse.           |
| (6) | Center TouchPad button       | Functions like the center button on an external mouse.          |
| (7) | Left TouchPad button         | Functions like the left button on an external mouse.            |
| (8) | TouchPad                     | Moves the pointer and selects or activates items on the screen. |

| Comp | onent                      | Description                                          |
|------|----------------------------|------------------------------------------------------|
| (9)  | Left pointing stick button | Functions like the left button on an external mouse. |

**NOTE:** This table describes factory settings. To view or change pointing device preferences, select **Start > Devices and Printers.** Then, right-click the device representing your computer, and select **Mouse settings**.

### Lights

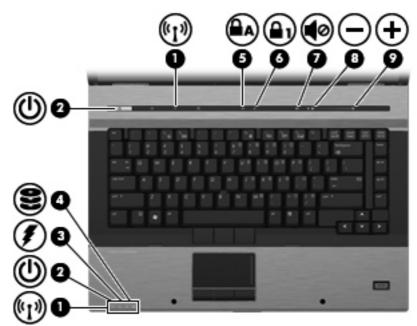

| Com | ponent               | Description                                                                                                    |
|-----|----------------------|----------------------------------------------------------------------------------------------------|
| (1) | Wireless lights (2)* | • Turquoise: An integrated wireless device, such as a wireless local area network (WLAN) device, the HP Mobile Broadband Module, and/or a Bluetooth® device, is on.                                                                                                    |
|     |                      | • Amber: All wireless devices are off.                                                                                                    |
| (2) | Power lights (2)†    | • On: The computer is on.                                                                                                    |
|     |                      | • Blinking: The computer is in the Sleep state.                                                                                                    |
|     |                      | • Off: The computer is off or in Hibernation.                                                                                                    |
| (3) | Battery light        | Amber: A battery is charging.                                                                                                    |
|     |                      | • Turquoise: A battery is close to full charge capacity.                                                                                                    |
|     |                      | <ul> <li>Blinking amber: A battery that is the only available power<br/>source has reached a low battery level. When the battery<br/>reaches a critical battery level, the battery light begins blinking<br/>rapidly.</li> </ul>                                                        |
|     |                      | • Off: If the computer is plugged into an external power source,<br>the light turns off when all batteries in the computer are fully<br>charged. If the computer is not plugged into an external power<br>source, the light stays off until the battery reaches a low<br>battery level. |
| (4) | Drive light          | • Turquoise: The hard drive or optical drive is being accessed.                                                                                                    |
|     |                      | Amber: HP 3D DriveGuard has temporarily parked the internal<br>hard drive.                                                                                                    |
| (5) | Caps lock light      | On: Caps lock is on.                                                                                                    |
| (6) | Num lock light       | On: Num lock is on or the embedded numeric keypad is enabled.                                                                                                    |

| Comp | oonent            | Description                                                                |
|------|-------------------|----------------------------------------------------------------------------|
| (7)  | Volume mute light | • Turquoise: Computer sound is on.                                         |
|      |                   | • Amber: Computer sound is off.                                            |
| (8)  | Volume down light | Blinking: The volume scroll zone is being used to decrease speaker volume. |
| (9)  | Volume up light   | Blinking: The volume scroll zone is being used to increase speaker volume. |

\*The 2 wireless lights display the same information. The light on the wireless button is visible only when the computer is open. The wireless light on the front of the computer is visible whether the computer is open or closed.

†The 2 power lights display the same information. The light on the power button is visible only when the computer is open. The power light on the front of the computer is visible whether the computer is open or closed.

### Buttons, switches and fingerprint reader

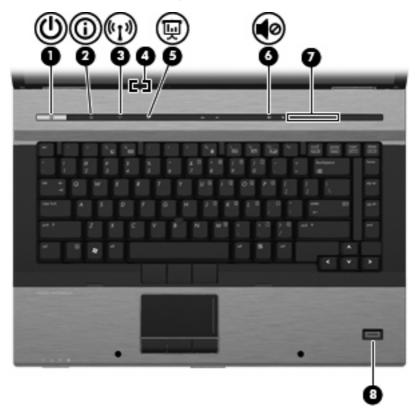

| Com | ponent                  | Description                                                                                                    |
|-----|-------------------------|----------------------------------------------------------------------------------------------------|
| (1) | Power button            | <ul> <li>When the computer is off, press the button to turn on the computer.</li> </ul>                                                                                   |
|     |                         | • When the computer is on, press the button to shut down the computer.                                                                                                    |
|     |                         | <ul> <li>When the computer is in the Sleep state, press the button<br/>briefly to exit Sleep.</li> </ul>                                                                  |
|     |                         | • When the computer is in Hibernation, press the button briefly to exit Hibernation.                                                                                      |
|     |                         | If the computer has stopped responding and Windows® shutdown procedures are ineffective, press and hold the power button for at least 5 seconds to turn off the computer. |
|     |                         | To learn more about your power settings, select <b>Start &gt; Control</b><br><b>Panel &gt; System and Security &gt; Power Options</b> .                                   |
| (2) | Info button             | Launches Info Center, which enables you to open various software solutions.                                                                                               |
| (3) | Wireless button         | Turns the wireless feature on or off, but does not establish a wireless connection.                                                                                       |
|     |                         | <b>NOTE:</b> A wireless network must be set up in order to establish a wireless connection.                                                                               |
| (4) | Internal display switch | Turns off the display if the display is closed while the power is on.                                                                                                    |

| Comp | ponent                                     | Description                                                                                                    |
|------|--------------------------------------------|----------------------------------------------------------------------------------------------------|
| (5)  | Presentation button                        | Starts the presentation feature.                                                                                                    |
| (6)  | Volume mute button                         | Mutes and restores speaker sound.                                                                                                    |
| (7)  | Volume scroll zone                         | Adjusts speaker volume. Slide your finger to the left to decrease volume and to the right to increase volume. You can also press the left side of the volume scroll zone to decrease volume, or press the right side of the volume scroll zone to increase volume. |
| (8)  | HP Fingerprint Sensor (fingerprint reader) | Allows a fingerprint logon to Windows, instead of a password logon.                                                                                                    |

### Keys

**NOTE:** Your computer may look slightly different from the illustration in this section.

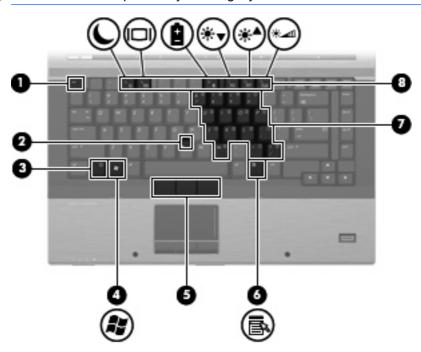

| Com | ponent                       | Description                                                                                               |
|-----|------------------------------|----------------------------------------------------------------------------------------------------|
| (1) | esc key                      | Displays system information when pressed in combination with the fn key.                                  |
| (2) | Pointing stick               | Moves the pointer and selects or activates items on the screen.                                           |
| (3) | fn key                       | Executes frequently used system functions when pressed in combination with a function key or the esc key. |
| (4) | Windows logo key             | Displays the Windows Start menu.                                                                          |
| (5) | Pointing stick buttons       | Function like the buttons on an external mouse.                                                           |
| (6) | Windows applications key     | Displays a shortcut menu for items beneath the pointer.                                                   |
| (7) | Embedded numeric keypad keys | Can be used like the keys on an external numeric keypad.                                                  |
| (8) | Function keys                | Execute frequently used system functions when pressed in combination with the fn key.                     |

### Display

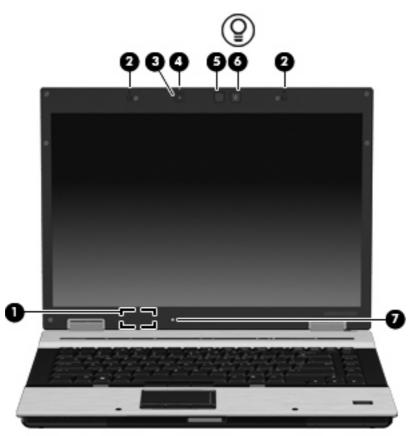

| Comp | oonent                   | Description                                                                                        |
|------|--------------------------|----------------------------------------------------------------------------------------------------|
| (1)  | Internal display switch  | Turns off the display if the display is closed while the power is on.                              |
| (2)  | Internal microphones (2) | Record sound.                                                                                      |
| (3)  | Webcam                   | Records audio and video and captures still photographs.                                            |
| (4)  | Webcam light             | On: The integrated camera is in use.                                                               |
| (5)  | Keyboard light           | Illuminates the keyboard in low-light conditions when the keyboard light button is pressed.        |
| (6)  | Keyboard light button    | Opens and turns on the keyboard light.                                                             |
| (7)  | Ambient light sensor     | Automatically adjusts the display brightness based on the lighting conditions in your environment. |

## **Front components**

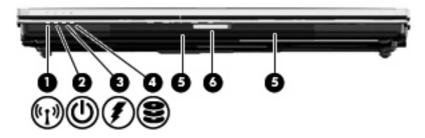

| Com | ponent                | Description                                                                                                    |
|-----|-----------------------|----------------------------------------------------------------------------------------------------|
| (1) | Wireless light        | <ul> <li>Turquoise: An integrated wireless device, such as a wireless<br/>local area network (WLAN) device, the HP Mobile Broadband<br/>Module, and/or a Bluetooth device, is on.</li> </ul>                                                                                                    |
|     |                       | • Amber: All wireless devices are off.                                                                                                    |
| (2) | Power light           | • On: The computer is on.                                                                                                    |
|     |                       | • Blinking: The computer is in the Sleep state.                                                                                                    |
|     |                       | • Off: The computer is off or in Hibernation.                                                                                                    |
| (3) | Battery light         | Amber: A battery is charging.                                                                                                    |
|     |                       | Blinking turquoise: A battery is close to full charge capacity.                                                                                                    |
|     |                       | <ul> <li>Blinking amber: A battery that is the only available power<br/>source has reached a low battery level. When the battery<br/>reaches a critical battery level, the battery light begins blinking<br/>rapidly.</li> </ul>                                                                              |
|     |                       | <ul> <li>Off: If the computer is plugged into an external power source,<br/>the light turns off when all batteries in the computer are fully<br/>charged. If the computer is not plugged into an external power<br/>source, the light stays off until the battery reaches a low<br/>battery level.</li> </ul> |
| (4) | Drive light           | <ul> <li>Blinking turquoise: The hard drive or optical drive is being accessed.</li> </ul>                                                                                                    |
|     |                       | <ul> <li>Amber (select models only): HP 3D DriveGuard has<br/>temporarily parked the hard drive.</li> </ul>                                                                                                    |
| (5) | Speakers              | Produce sound.                                                                                                    |
| (6) | Display release latch | Opens the computer.                                                                                                    |

### **Rear components**

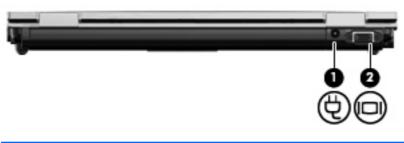

| Comp | ponent                | Description                                    |
|------|-----------------------|------------------------------------------------|
| (1)  | Power connector       | Connects an AC adapter.                        |
| (2)  | External monitor port | Connects an external VGA monitor or projector. |

# **Right-side components**

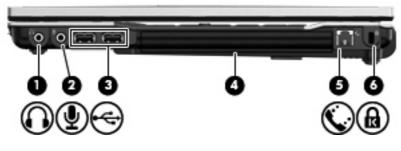

| Component |                                    | Description                                                                                                    |
|-----------|------------------------------------|----------------------------------------------------------------------------------------------------|
| (1)       | Audio-out (headphone) jack         | Produces sound when connected to optional powered stereo speakers, headphones, earbuds, a headset, or television audio.                 |
| (2)       | Audio-in (microphone) jack         | Connects an optional computer headset microphone, stereo array microphone, or monaural microphone.                                      |
| (3)       | USB ports (2) (select models only) | Connect optional USB devices.                                                                                                    |
| (4)       | Upgrade bay                        | Supports an optical drive or hard drive.                                                                                                |
| (5)       | RJ-11 (modem) jack                 | Connects a modem cable.                                                                                                    |
| (6)       | Security cable slot                | Attaches an optional security cable to the computer.                                                                                    |
|           |                                    | <b>NOTE:</b> The security cable is designed to act as a deterrent, but it may not prevent the computer from being mishandled or stolen. |

# Left-side components

| 00 0 | 000000 |
|------|--------|
|      |        |
|      |        |

| Component |                      | Description                                                                                                    |
|-----------|----------------------|----------------------------------------------------------------------------------------------------|
| (1)       | USB ports (2)        | Connect optional USB devices.                                                                                                    |
| (2)       | RJ-45 (network) jack | Connects a network cable.                                                                                                    |
|           |                      | <b>NOTE:</b> The RJ-45 (network) jack provides Gigabit Ethernet functionality.                                                                                                    |
| (3)       | Vent                 | Enables airflow to cool internal components.                                                                                                    |
|           |                      | <b>NOTE:</b> The computer fan starts up automatically to cool internal components and prevent overheating. It is normal for the internal fan to cycle on and off during routine operation.                 |
| (4)       | HDMI port            | Connects an optional video or audio device, such as a high-<br>definition television, or any compatible digital or audio component.                                                                        |
| (5)       | eSATA port           | Connects an eSATA device.                                                                                                    |
| (6)       | 1394 port            | Connects an optional IEEE 1394 or 1394a device, such as a camcorder.                                                                                                    |
| (7)       | Media Card Reader    | Supports the following optional digital card formats: Memory Stick (MS), Memory Stick Duo (MS Duo), Memory Stick Pro (MSpro), MultiMedia Card (MMC), Secure Digital (SD) Memory Card, and xD-Picture Card. |
| (8)       | Smart card reader    | Supports optional smart cards.                                                                                                    |
| (9)       | ExpressCard slot     | Supports optional ExpressCards.                                                                                                    |

## **Bottom components**

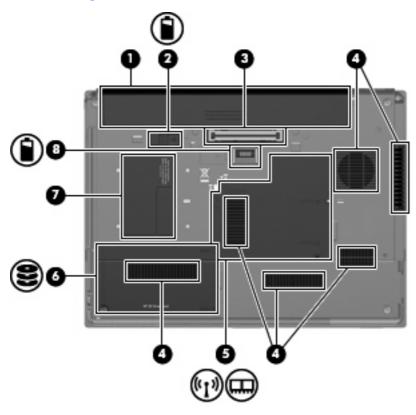

| Component |                           | Description                                                                                                    |
|-----------|---------------------------|----------------------------------------------------------------------------------------------------|
| (1)       | Battery bay               | Holds the battery and a wireless subscriber identity module (SIM).<br>The SIM slot is located inside the battery bay.                                                                                                    |
|           |                           | <b>NOTE:</b> The battery must be installed for the SIM card to operate.                                                                                                    |
| (2)       | Battery release latch     | Releases the battery from the battery bay.                                                                                                    |
| (3)       | Docking connector         | Connects an optional docking device.                                                                                                    |
| (4)       | Vents (6)                 | Enable airflow to cool internal components.                                                                                                    |
|           |                           | <b>NOTE:</b> The computer fan starts up automatically to cool internal components and prevent overheating. It is normal for the internal fan to cycle on and off during routine operation.                                                                                                    |
| (5)       | Memory module compartment | Contains the primary and expansion memory module slots and an HP Mobile Broadband Module (select models only).                                                                                                    |
|           |                           | <b>CAUTION:</b> To prevent an unresponsive system, replace the device only with a wireless module authorized for use in the computer by the governmental agency that regulates wireless devices in your country or region. If you replace the module and then receive a warning message, remove the module to restore computer functionality, and then contact technical support through Help and Support. |
| (6)       | Hard drive bay            | Holds the hard drive.                                                                                                    |

| Component |                             | Description                             |
|-----------|-----------------------------|-----------------------------------------|
| (7)       | Business card holder        | Holds an optional business card.        |
| (8)       | Accessory battery connector | Connects an optional accessory battery. |

### **Wireless antennas**

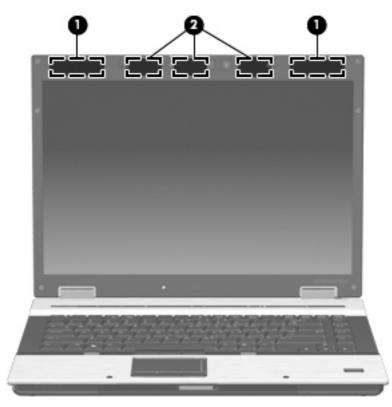

| Component |                    | Description                                                                                |
|-----------|--------------------|--------------------------------------------------------------------------------------------|
| (1)       | WWAN antennas (2)* | Send and receive wireless signals to communicate with wireless wide-area networks (WWAN).  |
| (2)       | WLAN antennas (3)* | Send and receive wireless signals to communicate with wireless local area networks (WLAN). |

\*The antennas are not visible from the outside of the computer. For optimal transmission, keep the areas immediately around the antennas free from obstructions.

To see wireless regulatory notices, refer to the section of the *Regulatory, Safety and Environmental Notices* that applies to your country or region. These notices are located in Help and Support.

# Additional hardware components

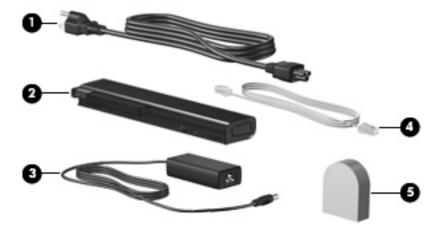

| Com                                                                                | oonent                                                               | Description                                                                                               |
|------------------------------------------------------------------------------------|----------------------------------------------------------------------|----------------------------------------------------------------------------------------------------|
| (1)                                                                                | Power cord*                                                          | Connects an AC adapter to an AC outlet.                                                                   |
| (2)                                                                                | Battery*                                                             | Powers the computer when the computer is not plugged into external power.                                 |
| (3)                                                                                | AC adapter                                                           | Converts AC power to DC power.                                                                            |
| (4)                                                                                | Modem cable (select models only)*                                    | Connects the internal modem to an RJ-11 telephone jack or to a country- or region-specific modem adapter. |
| (5)                                                                                | Country- or region-specific modem cable adapter (select models only) | Adapts the modem cable to a non-RJ-11 telephone jack.                                                     |
| *Modem cables, batteries, and power cords vary in appearance by country or region. |                                                                      |                                                                                                    |

# 3 Labels

The labels affixed to the computer provide information you may need when you troubleshoot system problems or travel internationally with the computer.

Service tag—Provides important information including:

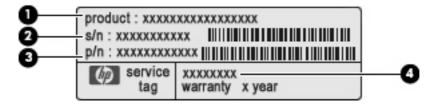

- Product Name (1). This is the product name affixed to the front of your notebook.
- Serial Number (s/n) (2). This is an alphanumeric identifier that is unique to each product.
- Part Number/Product Number (p/n) (3). This number provides specific information about the product's hardware components. The part number helps a service technician to determine what components and parts are needed.
- Model Description (4). This is the number you need to locate documents, drivers, and support for your notebook.

Have this information available when you contact technical support. The service tag label is affixed to the bottom of the computer.

- Microsoft® Certificate of Authenticity—Contains the Windows® Product Key. You may need the Product Key to update or troubleshoot the operating system. This certificate is affixed to the bottom of the computer.
- Regulatory label—Provides regulatory information about the computer. The regulatory label is
  affixed inside the battery bay.
- Modem approval label—Provides regulatory information about the modem and lists the agency approval markings required by some of the countries or regions in which the modem has been approved for use. You may need this information when traveling internationally. The modem approval label is affixed inside the memory module compartment.
- Wireless certification label(s) (select models only)—Provide information about optional wireless
  devices and the approval markings of some of the countries or regions in which the devices have
  been approved for use. An optional device may be a wireless local area network (WLAN) device,
  an HP Mobile Broadband Module, or an optional Bluetooth® device. If your computer model
  includes one or more wireless devices, one or more certification labels are included with your
  computer. You may need this information when traveling internationally. Wireless certification
  labels are affixed inside the memory module compartment.

- SIM (subscriber identity module) label (select models only)—Provides the ICCID (Integrated Circuit Card Identifier) of your SIM. This label is located inside the battery bay.
- HP Mobile Broadband Module serial number label (select models only)—Provides the serial number of your HP Mobile Broadband Module. This label is located inside the memory module compartment.

# Index

#### Symbols/Numerics

1394 port, identifying 13

#### A

AC adapter, identifying 17 accessory battery connector, identifying 15 ambient light sensor, identifying 9 antennas, identifying 16 applications key, Windows 8 audio-in (microphone) jack, identifying 12 audio-out (headphone) jack, identifying 12

#### В

battery bay 14, 18 battery light, identifying 4, 10 battery, identifying 17 bays battery 14, 18 hard drive 14 Bluetooth label 18 business card holder, identifying 15 buttons info 6 keyboard light 9 pointing stick 2, 3, 8 power 6 presentation 7 TouchPad 2 volume mute 7 wireless 6

#### С

caps lock light, identifying 4 Certificate of Authenticity label 18 compartment, memory module 14 components additional hardware 17 bottom 14 front 10 left-side 13 rear 11 right-side 12 top 2 wireless antennas 16 cord, power 17

#### D

display release latch, identifying 10 docking connector, identifying 14 drive light, identifying 4, 10

#### E

eSATA port, identifying 13 esc key, identifying 8 external monitor port, identifying 11

#### F

fingerprint sensor, identifying 7 fn key, identifying 8 function keys, identifying 8

#### Н

hard drive bay, identifying 14 HDMI port, identifying 13 headphone (audio-out) jack 12 HP Fingerprint Sensor, identifying 7 HP Mobile Broadband Module serial number label 19

I IEEE 1394 port, identifying 13 info button, identifying 6 internal display switch, identifying 6, 9 internal microphone, identifying 9

#### J

jacks audio-in (microphone) 12 audio-out (headphone) 12 RJ-11 (modem) 12 RJ-45 (network) 13

#### K

keyboard light button, identifying 9 keyboard light, identifying 9 keypad keys, identifying 8 keys esc 8 fn 8 function 8 keypad 8 Windows applications 8 Windows logo 8

#### L,

labels Bluetooth 18 HP Mobile Broadband Module 18 Microsoft Certificate of Authenticity 18 modem approval 18 regulatory 18 service tag 18 SIM 19 wireless certification 18 WLAN 18 lights battery 4, 10 caps lock 4 drive 4, 10 mute 5 num lock 4 power 4, 10 volume down 5 volume mute 5 volume up 5 wireless 4, 10

#### Μ

memory module compartment, identifying 14 microphone (audio-in) jack 12 Microsoft Certificate of Authenticity label 18 modem approval label 18 modem cable, identifying 17 monitor port, external 11 mute button, identifying 7 mute light, identifying 5

#### Ν

num lock light, identifying 4

#### 0

operating system Microsoft Certificate of Authenticity label 18 Product Key 18

#### Ρ

pointing devices, identifying 2 pointing stick buttons, identifying 2, 3, 8 pointing stick, identifying 2, 8 ports 1394 13 eSATA 13 external monitor 11 HDMI 13 USB 12, 13 power button, identifying 6 power connector, identifying 11 power cord, identifying 17 power light, identifying 10 power lights, identifying 4 presentation button, identifying 7 Product Key 18 product name and number, computer 18

#### R

regulatory information modem approval label 18 regulatory label 18 wireless certification labels 18 RJ-11 (modem) jack, identifying 12 RJ-45 (network) jack, identifying 13

#### S

scrolling regions, TouchPad 2 serial number, computer 18 service tag 18 SIM label 19 SIM slot, identifying 14 slots ExpressCard 13 Media Card Reader 13 memory module 14 security cable 12 SIM 14 smart card reader 13 WWAN 14 speaker, identifying 10

#### Т

TouchPad buttons, identifying 2 TouchPad scrolling regions, identifying 2 TouchPad, identifying 2 traveling with the computer modem approval label 18 wireless certification labels 18

#### U

upgrade bay, identifying 12 USB ports, identifying 12, 13

#### V

vents, identifying 13, 14 volume down light, identifying 5 volume mute button, identifying 7 volume mute light, identifying 5 volume scroll zone, identifying 7 volume up light, identifying 5

#### W

webcam light, identifying 9 webcam, identifying 9 Windows applications key, identifying 8 Windows logo key, identifying 8 wireless button, identifying 6 wireless certification label 18 wireless light, identifying 4, 10 WLAN antennas, identifying 16 WLAN label 18 WWAN antennas, identifying 16 WWAN module, location 14

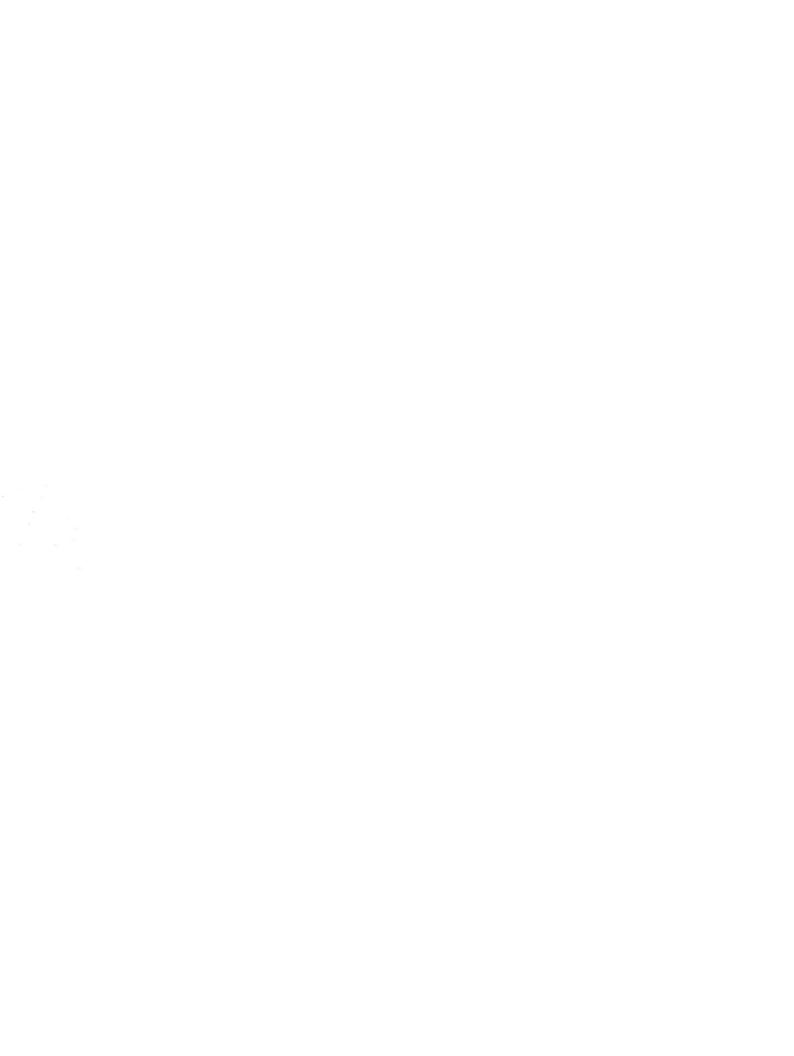